### **1. Create a UHH Join Account Go on Website: https://www.uhh-join.uni-hamburg.de/en/** Click on "Log in"

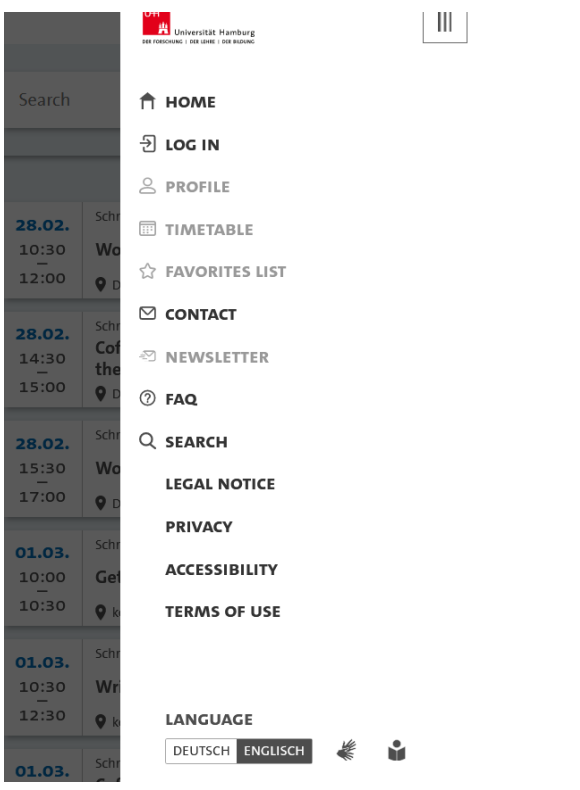

## Next you get asked if you have a B-Kennung. Click "no"

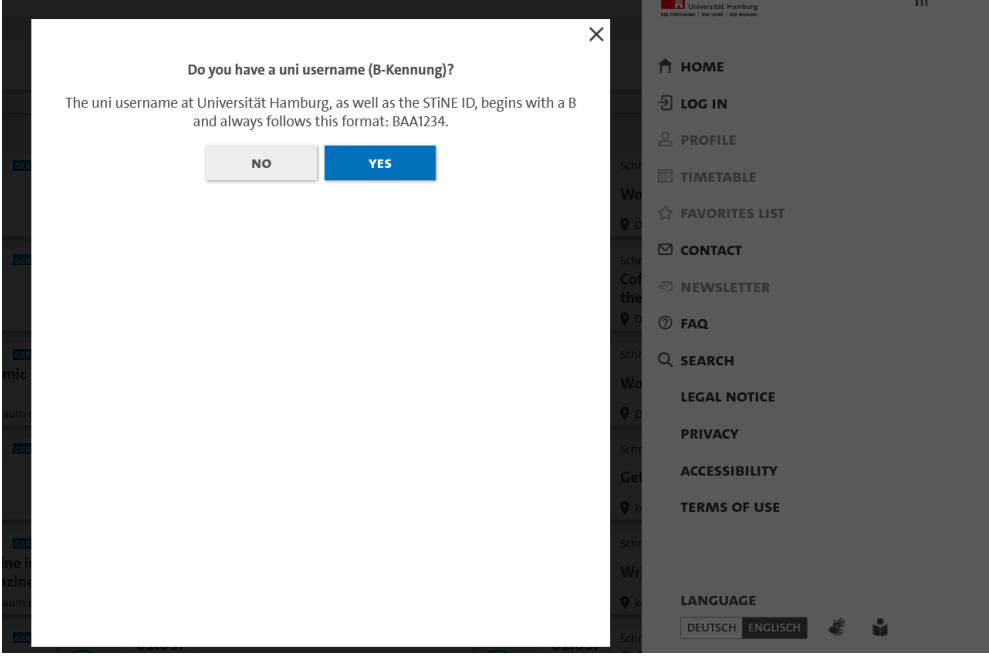

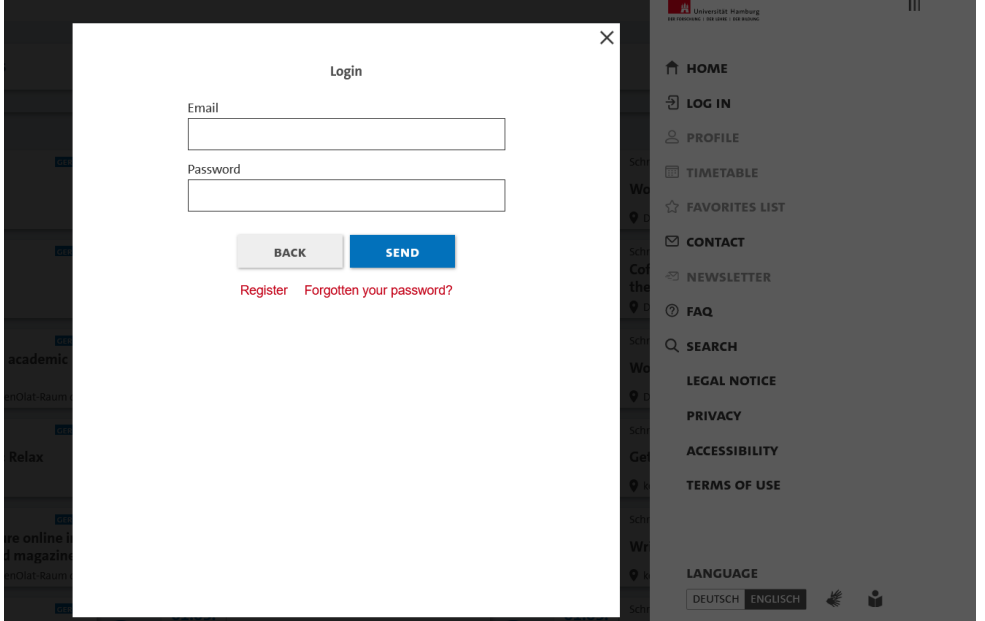

# Register on the website with your personal mail address and chose your password.

### Fill in the blanks!

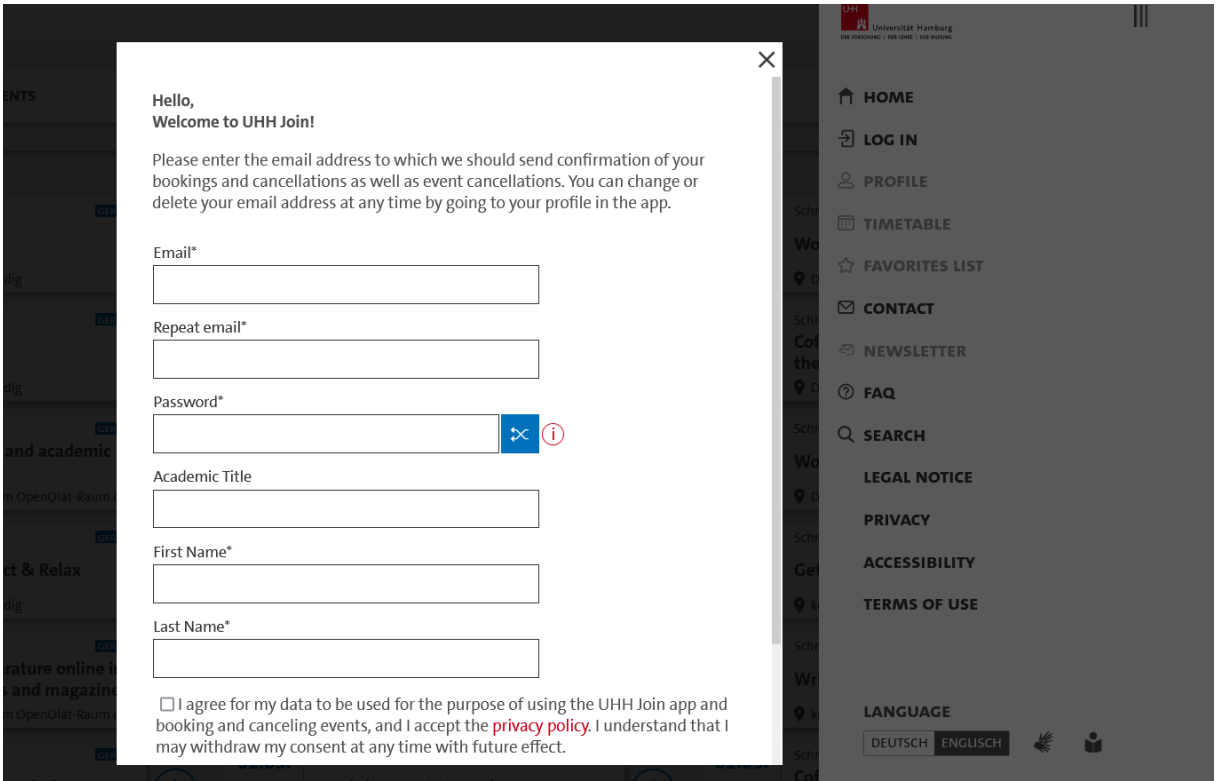

## Please choose "other" under Higher Education Institution

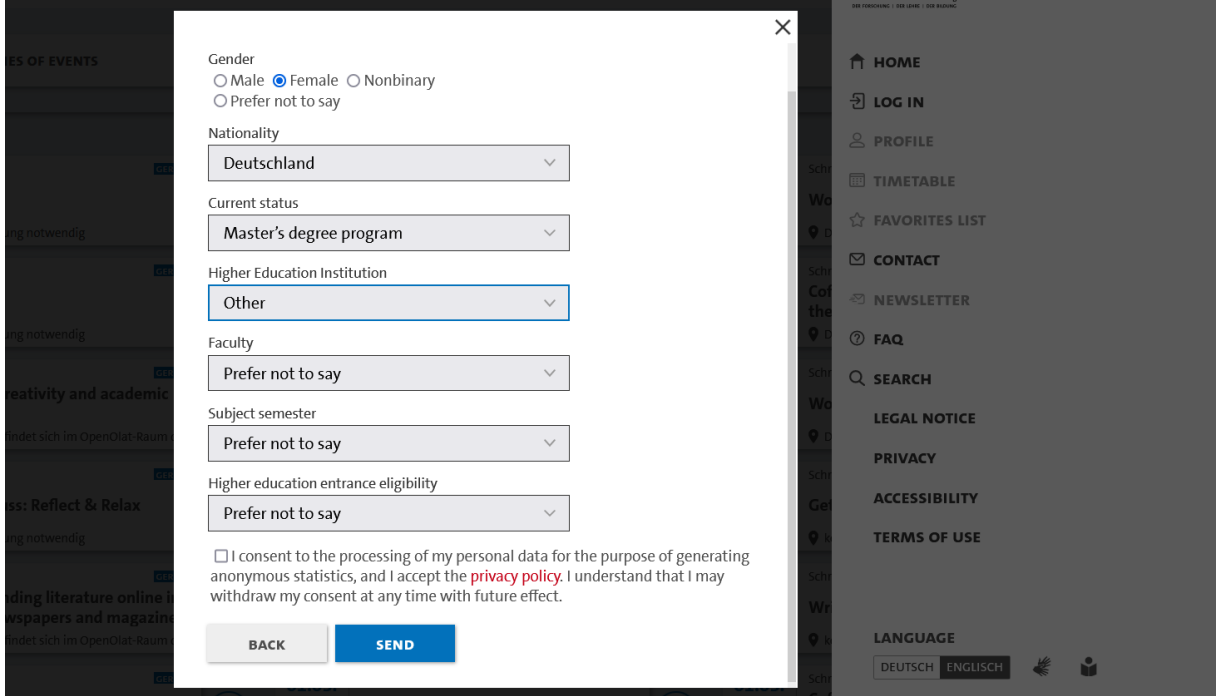

If your faculty is not listed, just choose "prefer not so say"

After your registration you will receive an email with a link to confirm your registration

After you clicked on the link, your registration is done!

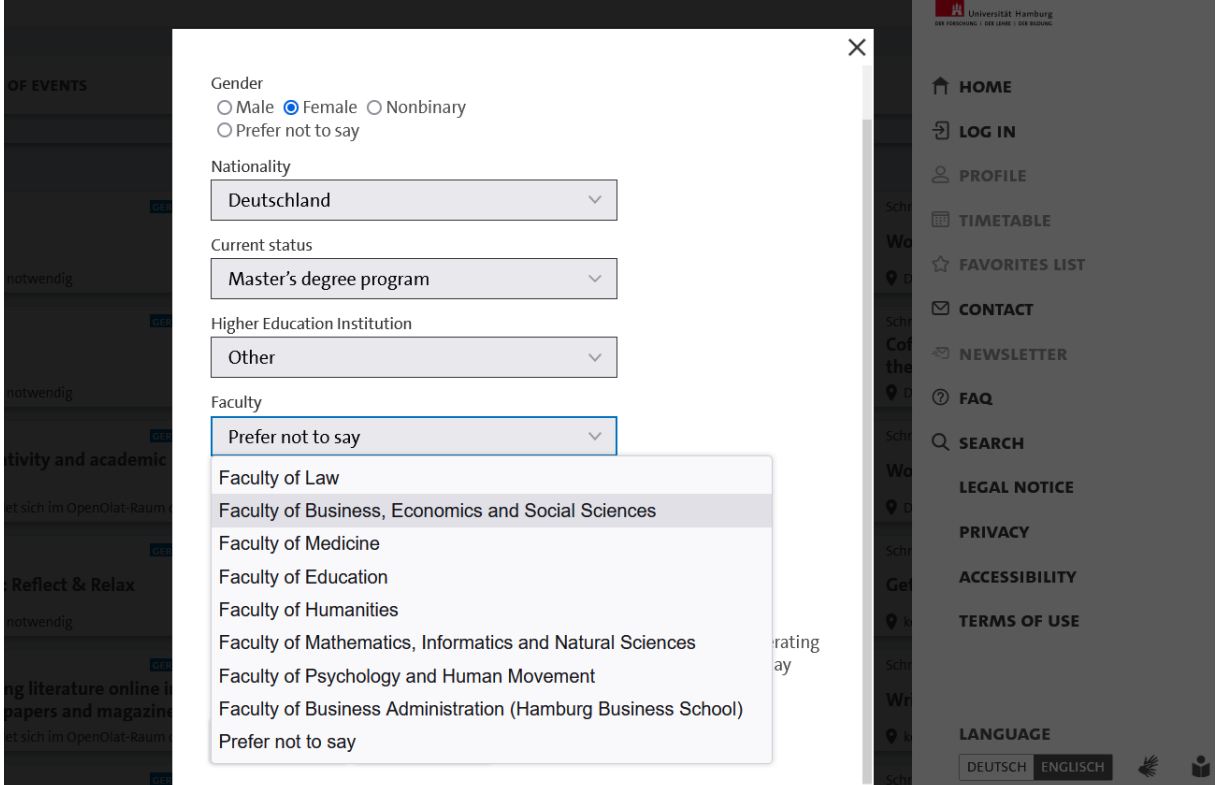

#### **2. Booking the event**

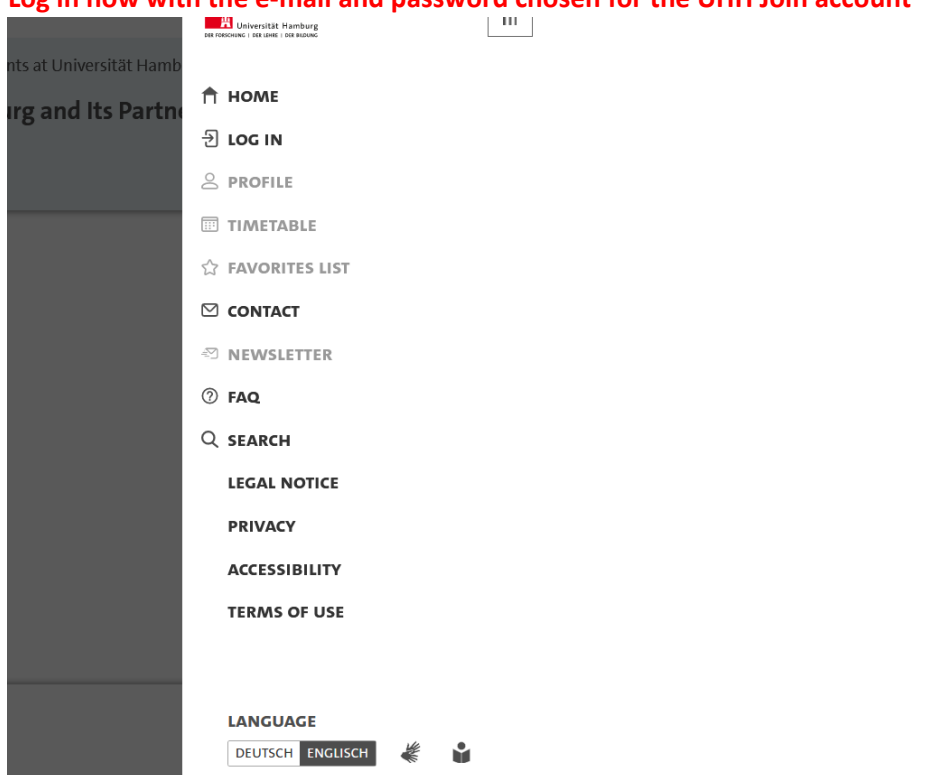

#### **Log in now with the e-mail and password chosen for the UHH Join account**

### When asked about your B-Kennung, pick again "no"

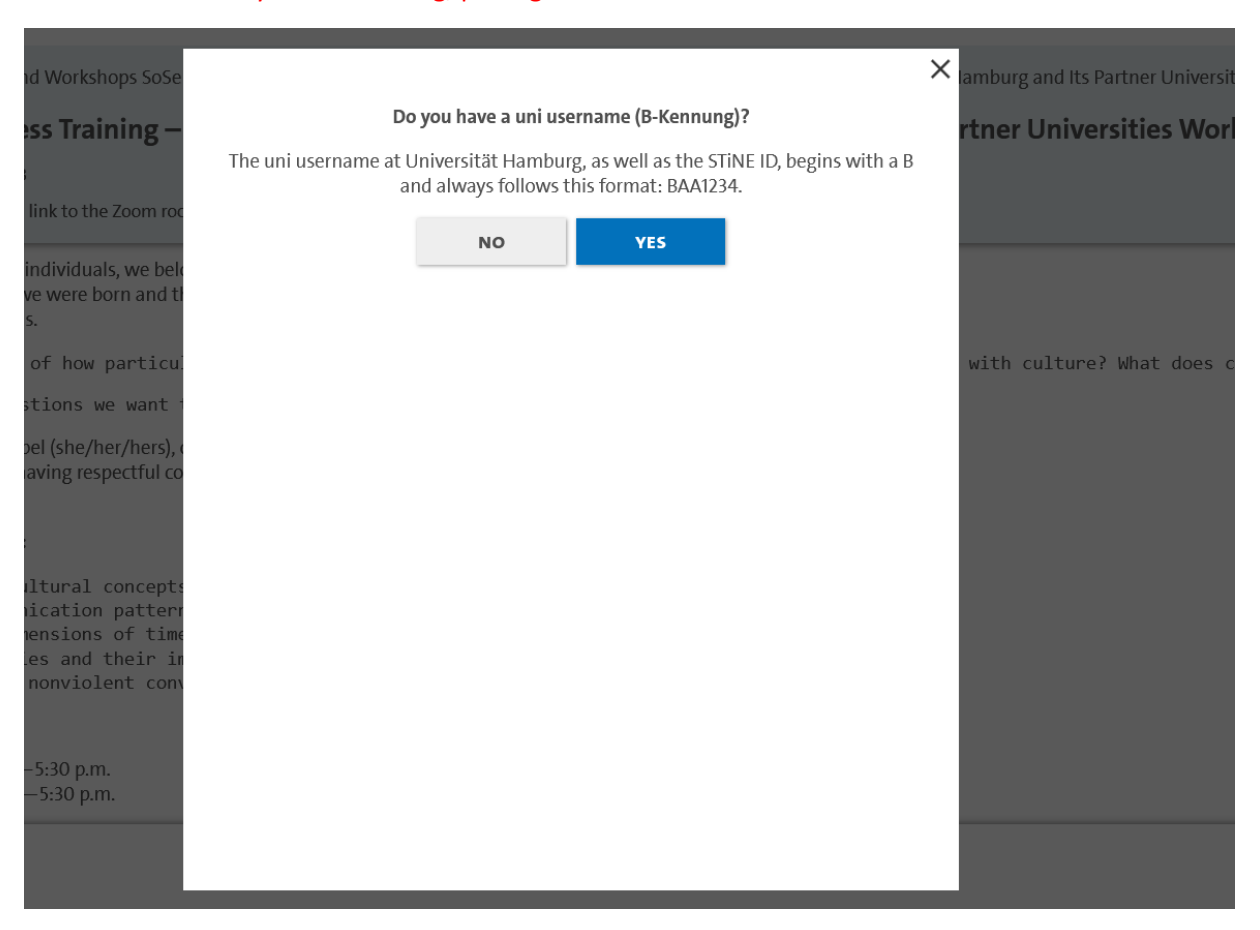

# Log in with your email and password

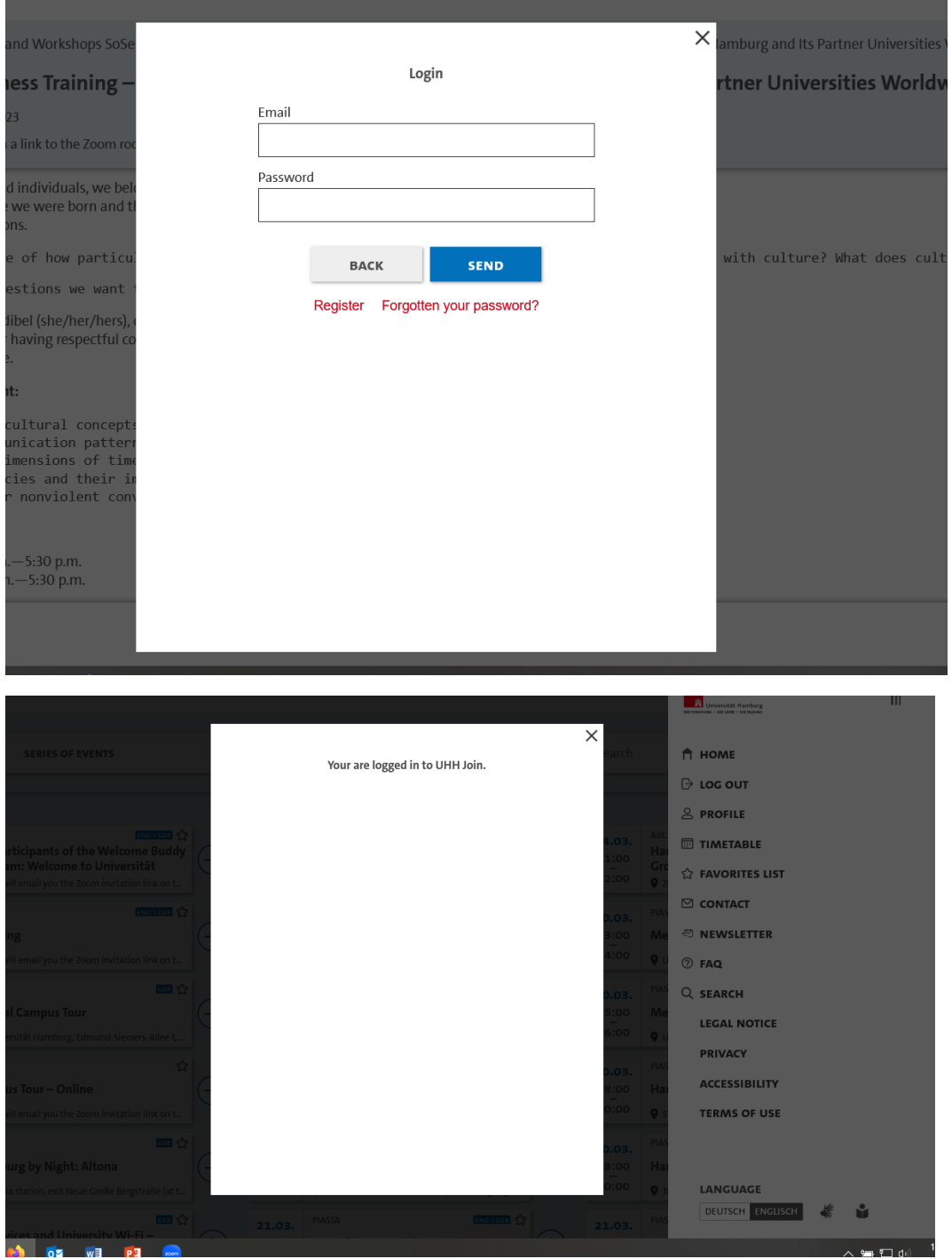

#### Then select the event and click on book!

Transcultural Awareness Training – Virtual Training for Students at Universität Hamburg and Its Partner Universitio

◯ Fri, 14.04.2023 to Sat, 15.04.2023

◆ You will receive an email with a link to the Zoom room on the day of the event.

As students, human beings, and individuals, we belong to various social networks and groups. These groups<br>depend, for example, on where we were born and the places we study and live, on our (body-)specific identities, and on our individual inclinations.

But are we actually aware of how particular social groups shape and have shaped us? And what does this have to do with culture? Wha These are some of the questions we want to pursue in our workshop on transcultural awareness.

And who are we? We are Wondibel (she/her/hers), certified lawver, Black, and Kathrin (she/her/hers), white

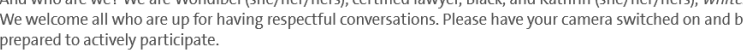

#### Learning objectives and content:

- reflect on social and cultural concepts, identities, and influences
- · consider personal communication patterns
- discuss the cultural dimensions of time, space, and direct and indirect communication • consider colonial legacies and their impact on communication (studies)
- focus on strategies for nonviolent conversation and communication

Event consists of 2 Dates.

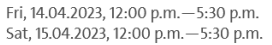

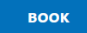

Every semester we receive many registrations for the trainings and do not want places to remain empty. Therefore, we ask you to cancel the training in good time as soon as you know that you will not be able to participate.

3. How can I cancel my booking? Log in again and go back to the event. UHH Join recognizes that you have booked the event and therefore there is also a cancellation button that you can simply click on. **UHH JOIN** 

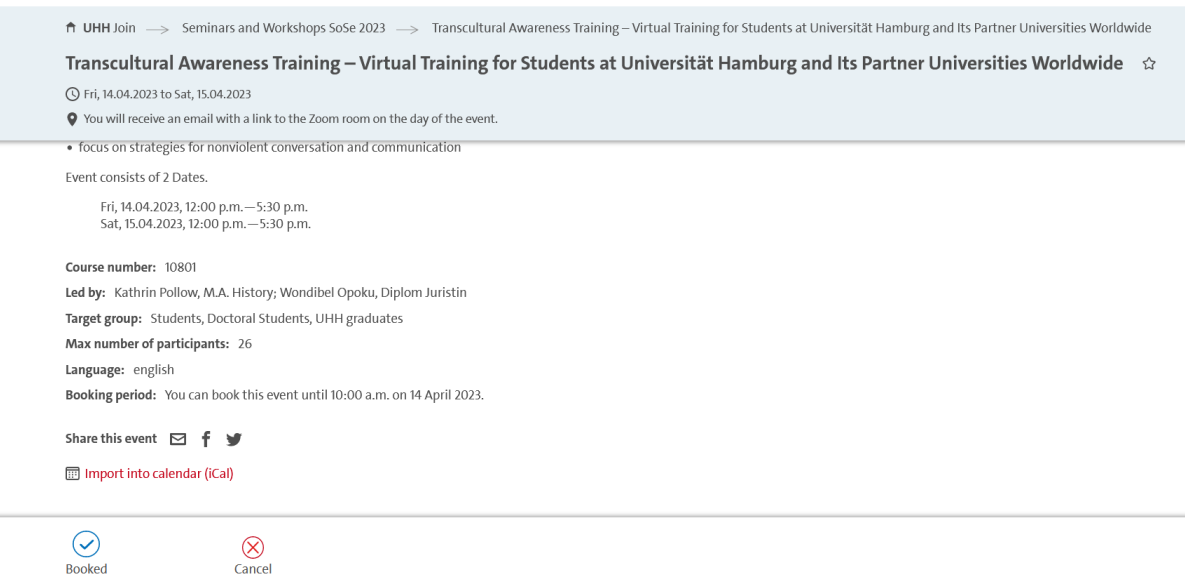

 $\equiv$